# HPS-M-12 PTRANSMETTEUR DE PRESSION DIFFÉRENTIELLE

Instructions de montage et mode d'emploi

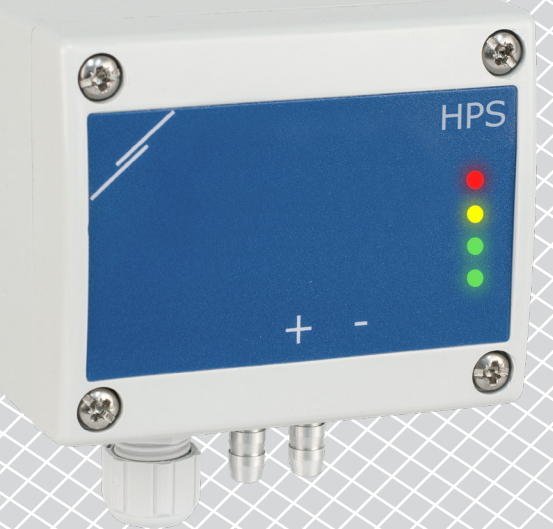

<span id="page-1-0"></span>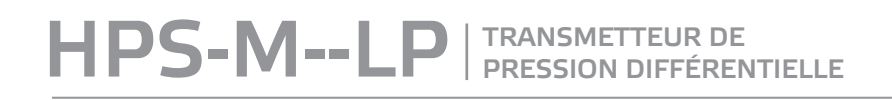

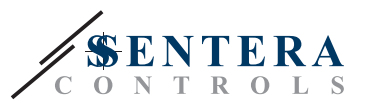

# **Table des matières**

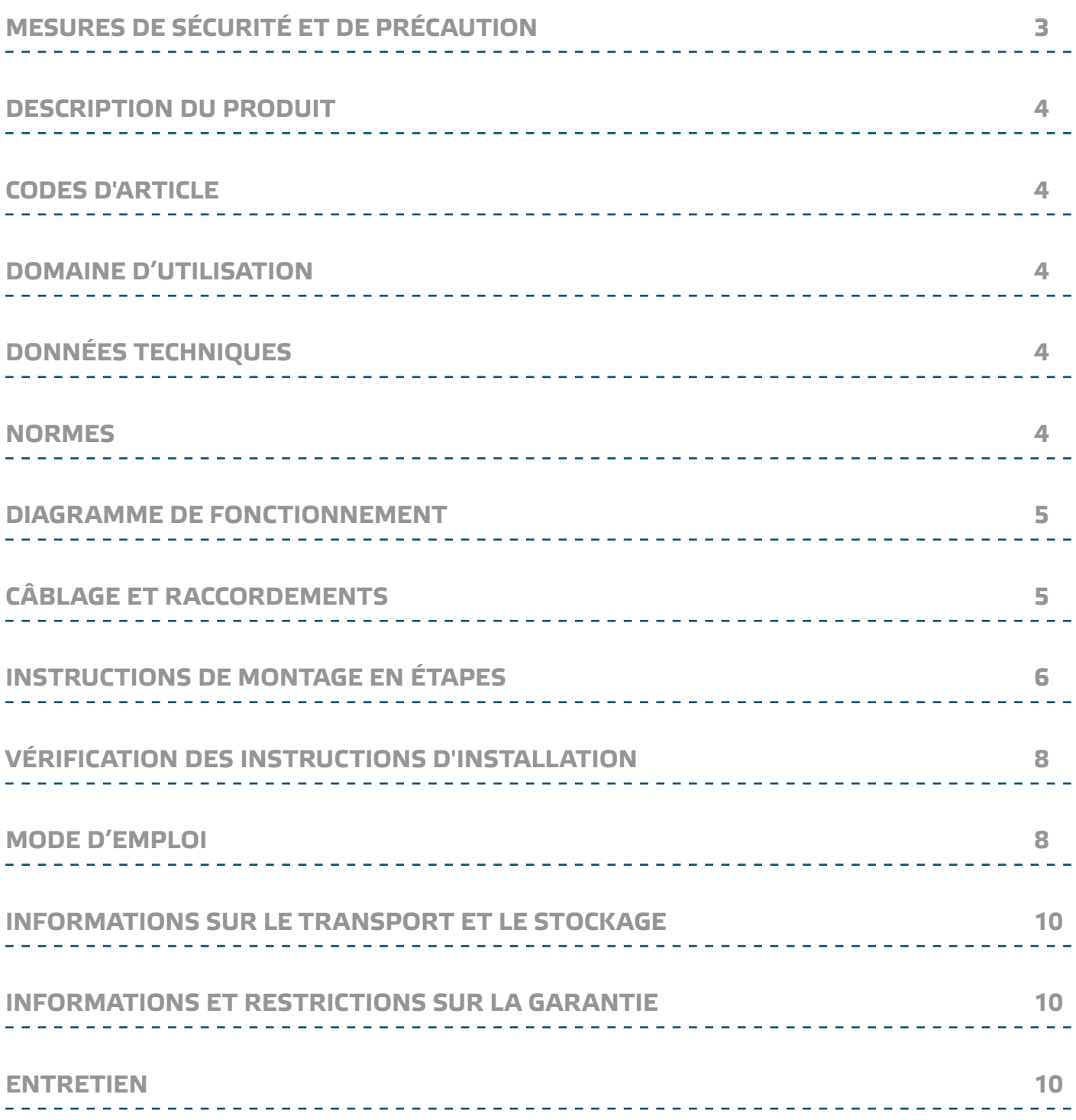

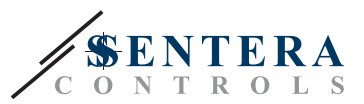

# <span id="page-2-0"></span>**MESURES DE SÉCURITÉ ET DE PRÉCAUTION**

Veuillez lire toutes les informations, la fiche technique, le dossier du registre Modbus, les instructions de montage et le schéma de câblage avant de travailler avec le produit. Pour la sécurité des personnes et des équipements, et pour des performances optimales, assurez-vous de bien comprendre le contenu avant d'installer, d'utiliser ou d'entretenir ce produit.

Pour des raisons de sécurité et de licence (CE), les conversions et / ou modifications non autorisées du produit sont interdites.

 $\overline{\mathsf{}}$  (VIB

CE

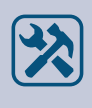

Le produit ne doit pas être exposé à des conditions anormales, telles que: températures extrêmes, rayons directs du soleil ou vibrations. Une exposition à long terme aux vapeurs chimiques à forte concentration peut affecter les performances du produit. Assurez-vous que l'environnement de travail est aussi sec que possible. Evitez la condensation.

Toutes les installations doivent être conformes avec les règlements de santé et de sécurités locales et les codes électriques locaux. Ce produit ne peut être installé que par un ingénieur ou un technicien qui a une connaissance approfondie des précautions des produits et de sécurité.

Évitez le contact avec les parties électriques sous tension, traitez toujours le produit comme si ce serait sous tension. Débranchez toujours la source d'alimentation avant de connecter les câbles d'alimentation, avant l'entretien ou avant la réparation du produit.

Vérifiez toujours que vous appliquez l'alimentation correcte pour le produit et utilisez des fils avec la taille et les caractéristiques appropriées. Assurez-vous que toutes les vis et écrous sont bien serrés et que les fusibles (le cas échéant) sont bien montés.

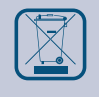

Récyclage des équipements et de l'emballage doit être prise en considération et le traitement des déchets doit être conformément à la législation / les réglementations locales et nationales.

En cas où vous auriez encore des questions, veuillez contacter votre support technique ou consultez un professionnel.

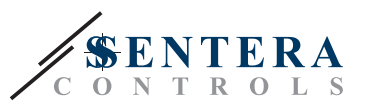

### <span id="page-3-0"></span>**DESCRIPTION DU PRODUIT**

Les séries HPS-M--LP sont des transmetteurs de pression différentielle (-125 à 125 Pa), équipés d'un transducteur de pression entièrement numérique conçu pour une large gamme d'applications. La lecture de la vitesse d'écoulement de l'air est disponible en connectant un ensemble de connexion de tube de Pitot externe. Ils sont alimentés par Modbus et les paramètres sont accessibles via Modbus RTU (logiciel 3SModbus ou Sensistant).

## **CODES D'ARTICLE**

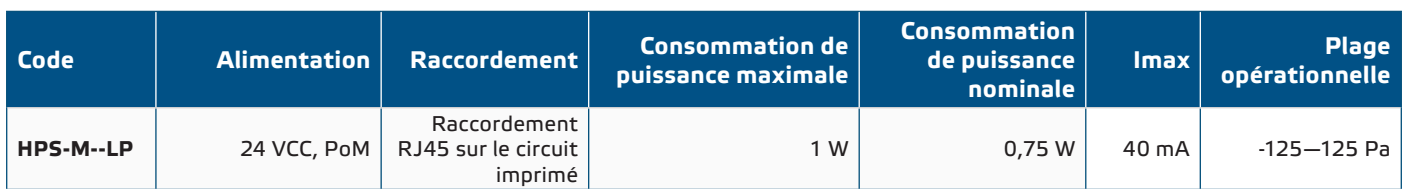

### **DOMAINE D'UTILISATION**

- Mesure de la pression différentielle, du débit d'air ou de la vitesse d'air dans les applications CVC
- Applications de surpression: salles blanches pour éviter la contamination des particules ou escaliers pour la sécurité incendie
- Applications de sous pression: cuisines de restaurant et laboratoires de biosécurité ■ Applications de débit volumique: garantir le débit de ventilation légal minimum (m3/h) pour les bâtiments

\_\_\_\_\_\_\_\_\_\_\_\_\_\_\_\_\_\_\_\_\_\_\_\_\_\_\_\_\_\_\_\_\_\_\_

# **DONNÉES TECHNIQUES**

- Prise RJ45 (Alimentation par Modbus)
- Capteur de pression différentielle numérique à haute résolution intégré ■ La vitesse du flux d'air peut être mesurée via Modbus RTU (en utilisant un ensemble
- de connexion de tube de Pitot PSET-PTX-200 externe)
- Plage de la pression différentielle minimale: 5 Pa
- Plage du débit d'air minimale: 10 m3/h
- Plage du flux d'air minimale: 1 m/s
- Temps de réponse sélectionnable: 0,1—10 s
- Facteur K intégré
- Lecture de la pression différentielle, du débit d'air ou de la vitesse d'air par Modbus RTU
- Plages de fonctionnement minimales et maximales sélectionnables
- Fonction de réinitialisation des registres Modbus (aux valeurs préréglées en usine)
- Quatre LED pour l'indication d'état du transmetteur
- Communication Modbus RTU (RS485)
- Procédure d'étalonnage du capteur via un interrupteur tactile
- Buses de raccordement de pression en aluminium
- Précision: ±2 % de la plage opérationnelle
- Conditions ambiantes de fonctionnement:
	- ► Température: -5—65 °C
	- ► Humidité relative: < 95 % Hr (sans condensation)
- Température de stockage: -20—70 °C

### **NORMES**

■ Directive EMC 2014/30/EC:

► EN 61326-1:2013 Matériel électrique de mesure, de commande et de laboratoire

 $\epsilon$ 

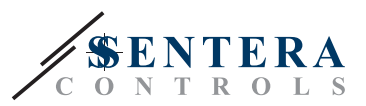

- Exigences relatives à la CEM Partie 1: Exigences générales
- ► EN 61326-2-3:2013 Matériel électrique de mesure, de commande et de laboratoire - Exigences relatives à la CEM - Partie 2-3: Exigences particulières - Configurations d'essai, conditions de fonctionnement et critères d'aptitude à la fonction des transducteurs avec un système de conditionnement du signal intégré ou à distance
- Directive WEEE 2012/19/EC
- Directive RoHs 2011/65/EC

#### <span id="page-4-0"></span>**DIAGRAMME DE FONCTIONNEMENT**

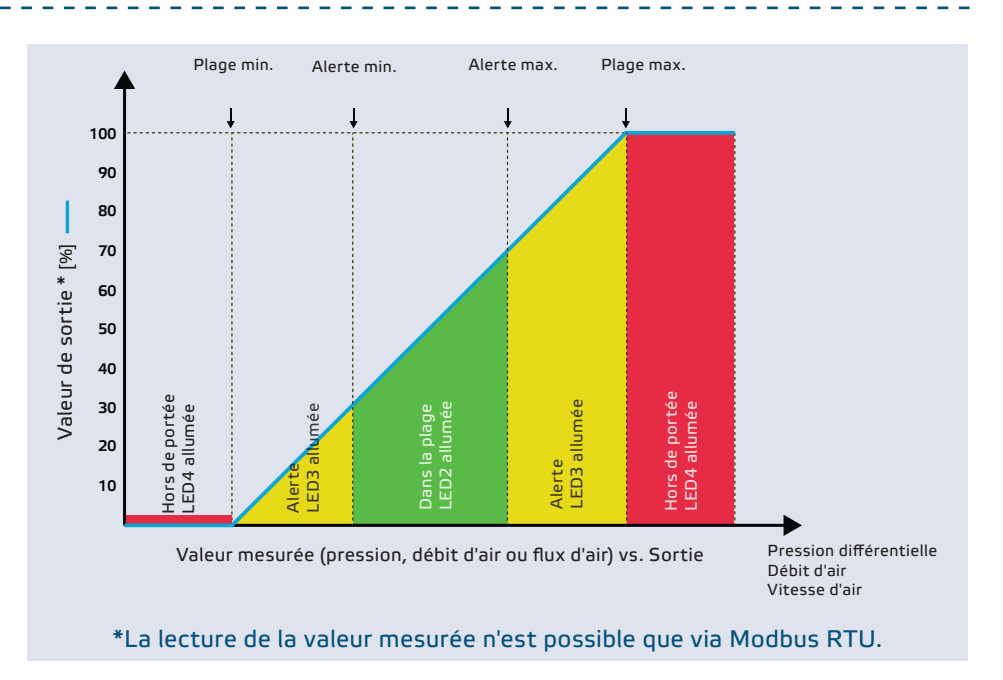

### **CÂBLAGE ET RACCORDEMENTS**

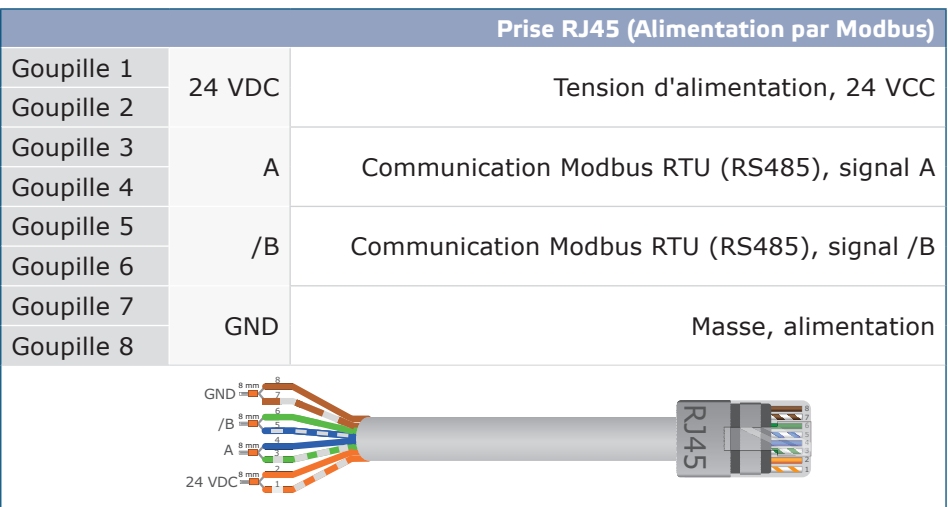

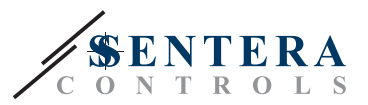

## <span id="page-5-0"></span>**INSTRUCTIONS DE MONTAGE EN ÉTAPES**

Avant de commencer le montage, veuillez lire attentivement les *'Mesures de sécurité et de précaution'*. Choisissez une surface lisse comme emplacement d'installation (un mur, un panneau, etc.) et suivez ces étapes:

- **1.** Dévissez le couvercle du boîtier pour l'enlever.
- **2.** Fixez le boîtier sur la surface au moyen de fixations appropriées tout en respectant les dimensions de montage indiquées dans **Fig. 1** et la position de montage correcte illustrée dans **Fig. 2** ci-dessous.

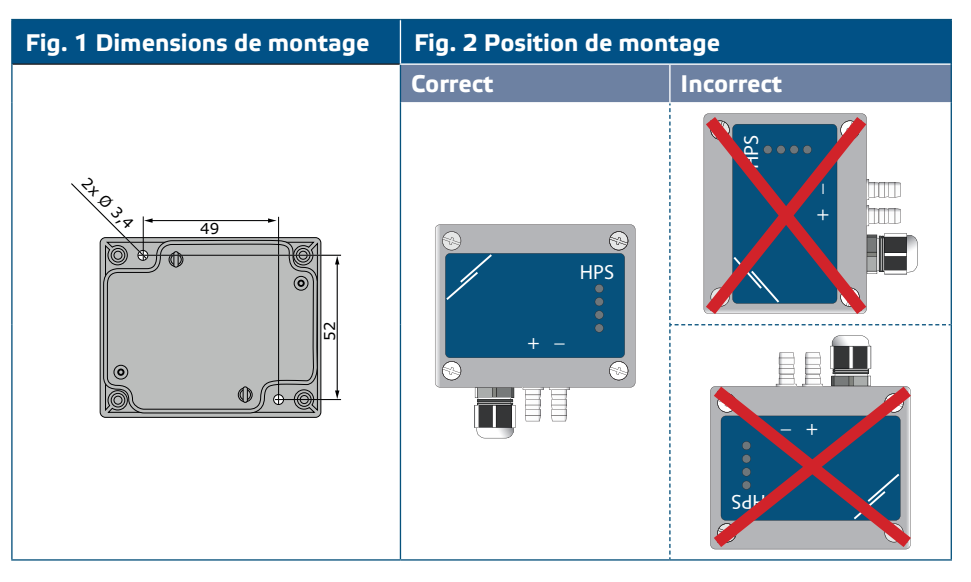

- **3.** Insérez les câbles dans les passe-câbles.
- **4.** Sertissez le câble RJ45 et branchez-le dans la prise, voir **Fig. 3** et section **"Câblage et connexions"**.

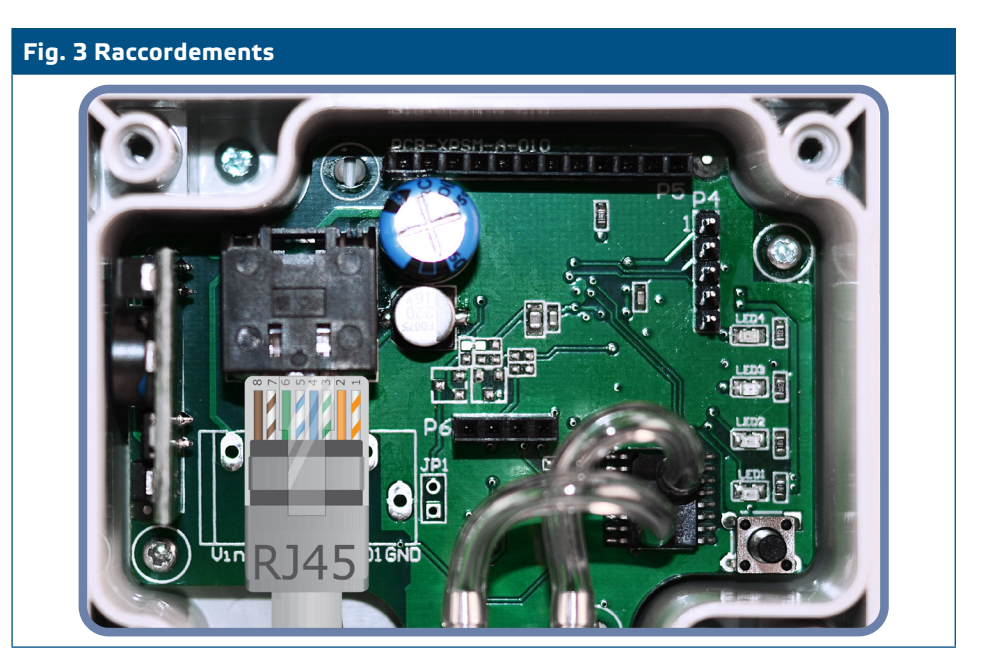

- **5.** Connectez les buses au conduit (voir **Fig. 4**). Selon l'application, vous devez utiliser un jeu de connexion spécifique pour connecter les buses de l'unité au conduit:
	- **5.1** Pour mesurer la pression différentielle, utilisez le jeu PSET-QF ou PSET-PVC (la mesure de la pression est le réglage par défaut de l'unité);
	- **5.2** Pour mesurer le débit volumique, utilisez le kit de connexion pour tube de Pitot PSET-PT, le kit de connexion PSET-QF ou PSET-PVC. Si vous utilisez

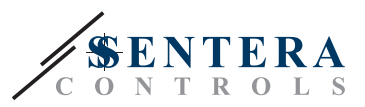

PSET-PT, vous devez indiquer la section transversale du conduit [cm²] dans le registre de stockage Modbus 63. Si vous utilisez PSET-QF ou PSET-PVC, vous devez indiquer le facteur K du ventilateur (fourni par le fabricant du ventilateur / moteur) dans le registre de stockage Modbus 62.

Si le facteur K n'est pas connu, le débit est calculé en multipliant la section du conduit (registre de stockage 63) par la vitesse du flux de l'air (si la vitesse du flux de l'air de Pitot est activée dans le registre de stockage 64). **5.3** Pour contrôler la vitesse de l'air, utilisez le jeu PSET-PT et activez la vitesse

de l'air du tube de Pitot via le registre de stockage 64. Dans ce cas, la valeur du facteur K du ventilateur doit être mise a 0.

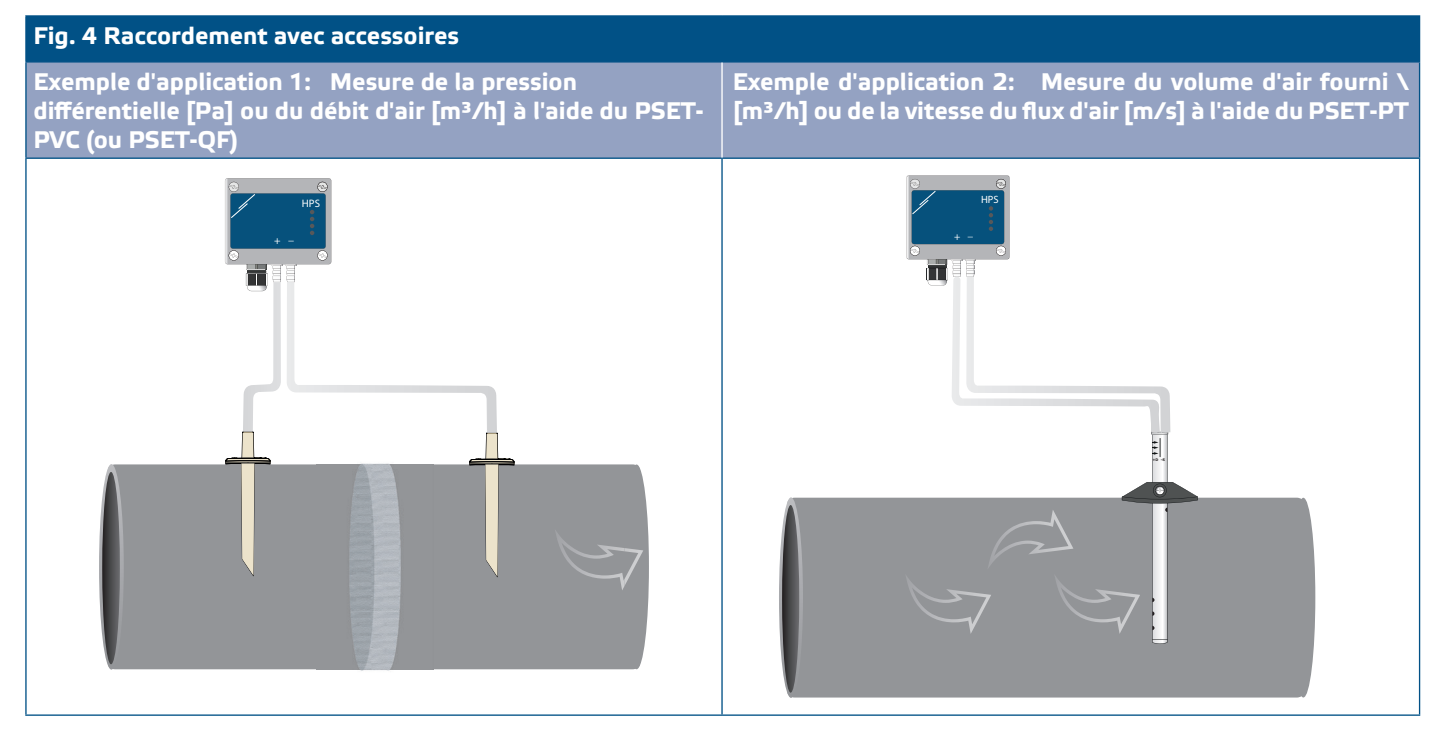

#### **6.** Mettez sous tension.

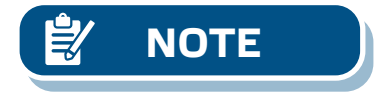

**NOTE** *Pour les procédures d'étalonnage du capteur et de réinitialisation des registres Modbus, reportez-vous à la section «Mode d'emploi».* 

#### **Paramètres facultatifs**

Pour assurer une communication correcte, le NBT doit être activé sur seulement deux appareils du réseau Modbus. Si nécessaire, activez la résistance NBT via 3SModbus ou via le pocket Sensistant (*Registre de stockage 9*).

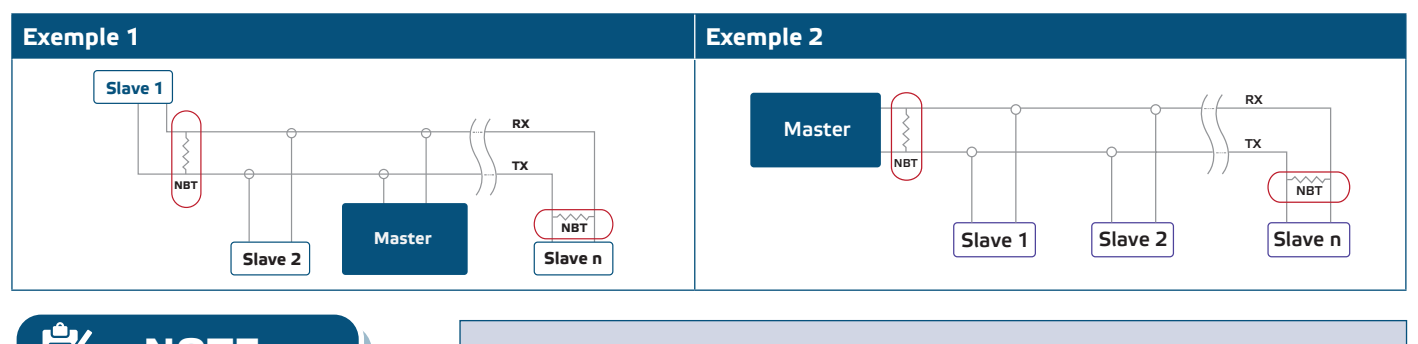

**NOTE** *Dans un réseau Modbus, deux terminateurs NBT doivent être activés.*

**7.** Remettez le couvercle avant et fixez-le avec les vis.

<span id="page-7-0"></span>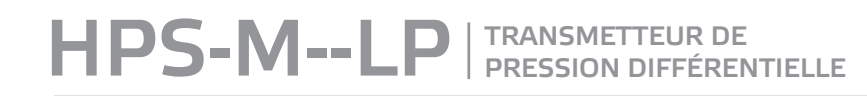

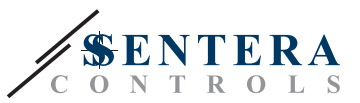

**8.** Personnalisez les paramètres d'usine à celles désirées via le logiciel 3SModbus ou via le pocket "Sensistant". Pour consulter les paramètres d'usine, voir *Table Registres Modbus*.

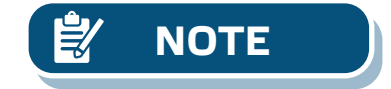

*Pour les données complètes des registres Modbus, reportez-vous au Modbus Register Map du produit, un document distinct joint au code de l'article sur le site Web et contenant la liste des registres. -Il peut que les produits avec des versions antérieures du logiciel ne soient pas compatibles avec cette liste.* 

### **VÉRIFICATION DES INSTRUCTIONS D'INSTALLATION**

La LED1 verte allumée en continue comme indiqué dans la **Fig. 5** *Voyant Alimentation / Communication Modbus* signifie que l'appareil est alimenté. Si la LED1 n'est pas allumée, vérifiez les raccordements.

La LED1 verte clignotante comme indiqué dans la **Fig. 5** *Voyant Alimentation / Communication Modbus* signifie que l'appareil a détecté un réseau Modbus. Si la LED1 ne clignote pas, vérifiez les raccordements.

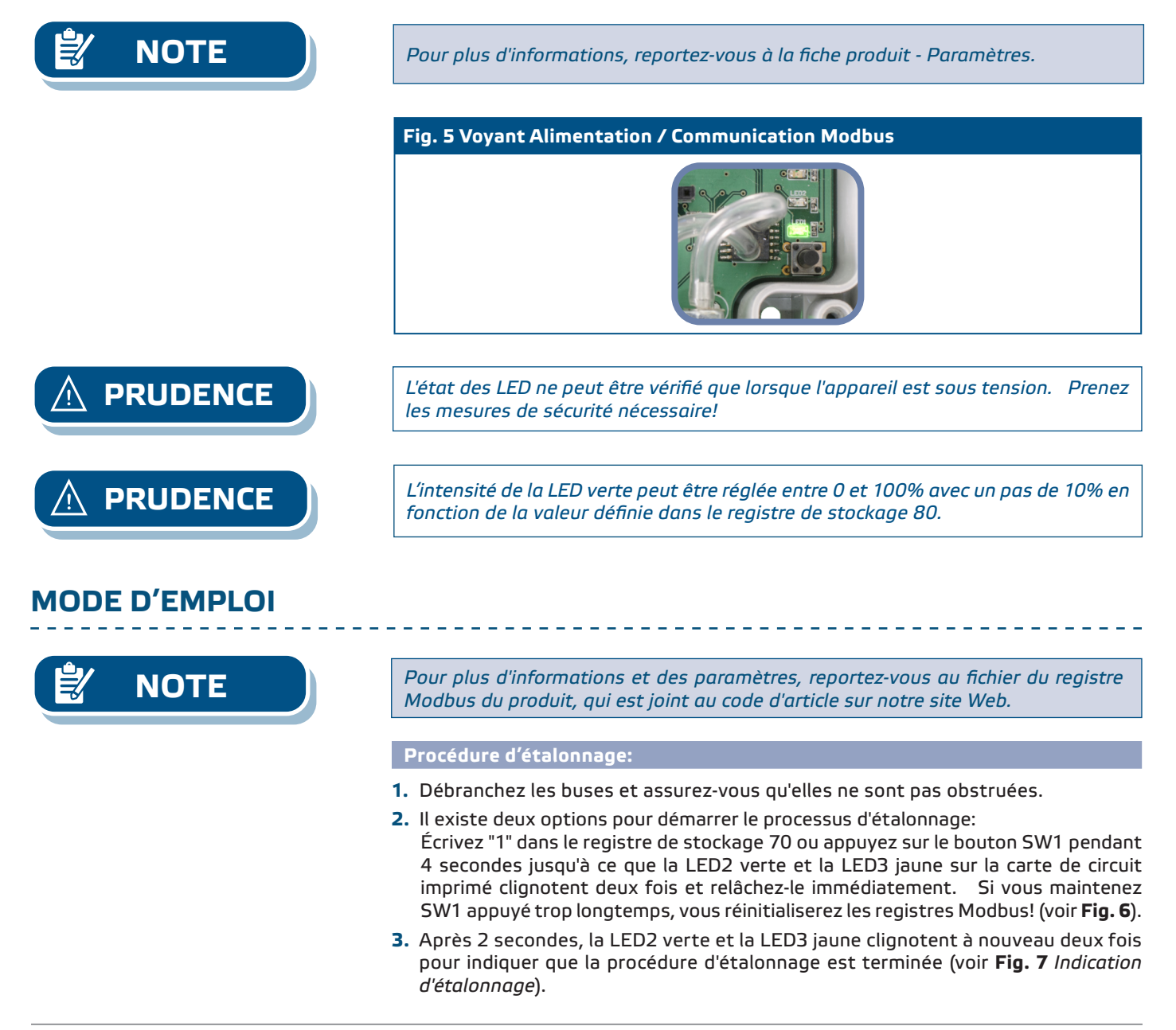

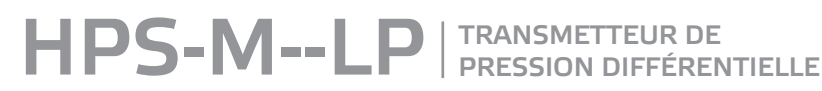

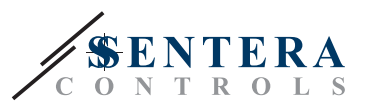

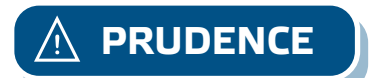

**PRUDENCE** *Assurez-vous que les buses sont déconnectées et dégagées.* 

#### **Procédure de réinitialisation des registres Modbus:**

- **1.** Appuyez sur l'interrupteur tactile SW1 pendant 4 secondes jusqu'à ce que la LED2 verte et la LED3 jaune sur la carte de circuit imprimé clignotent deux fois et maintenez l'interrupteur appuyé jusqu'à ce que les deux LED clignotent à nouveau trois fois.
- **2.** Les registres Modbus sont réinitialisés à leurs valeurs par défaut (préréglés en usine).

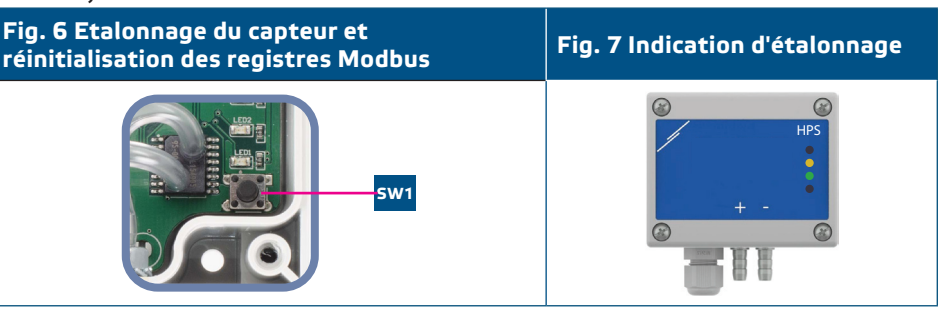

**NOTE** *Maintenez appuyé le commutateur tactile jusqu'à ce que les deux LED du PCB clignotent deux fois et maintenez-le appuyé jusqu'à ce que les deux LED clignotent à nouveau trois fois. Si le commutateur tactile est relâché avant que les deux LED ne clignotent à nouveau trois fois, le capteur aura effectué une procédure d'étalonnage au lieu de la procédure de réinitialisation des registres Modbus.* 

**Procédure de réinitialisation des registres de stockage de communication:** 

**1.** Mettez le cavalier sur les goupilles 1 et 2 du connecteur P4 pendant au moins 20 secondes pendant que l'appareil est sous tension (voir **Fig. 8**).

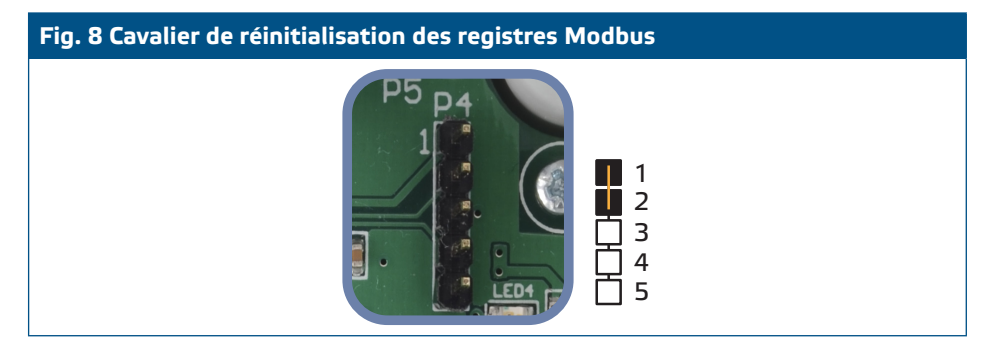

- **2.** Les registres de stockage de communication 1 à 3 seront réinitialisés à les valeurs par défaut.
- **3.** Enlevez le cavalier.

**PRUDENCE** *Une lecture correcte de la vitesse de l'air n'est possible que si elle est activée dans le registre de stockage 64 (vitesse de l'air de Pitot) et qu'un transmetteur est connecté à l'ensemble de connexion de tube de Pitot approprié (PSET-PTX-200).*

#### **Voyants LED (Voir Fig. 9):**

- **1.** Lorsque la LED1 verte est allumée, l'alimentation est bonne et la communication Modbus est active.
- **2.** Lorsque la LED2 verte est allumée, la valeur mesurée (pression, volume d'air ou vitesse d'air) est dans la plage entre l'alerte minimum et maximum.
- **3.** Lorsque la LED3 jaune est allumée, la valeur mesurée (pression, volume d'air ou vitesse d'air) est dessous de l'alerte minimum ou dessus de l'alerte maximum.
- **4.** Lorsque la LED4 rouge est allumée, la valeur mesurée (pression, volume d'air ou vitesse d'air) est dessous de la plage minimum ou dessus de la plage maximum.

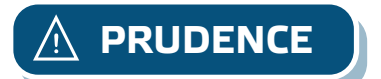

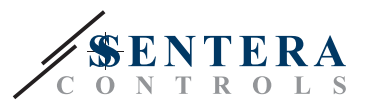

#### **Fig. 9 Voyants de communication à LED**

<span id="page-9-0"></span>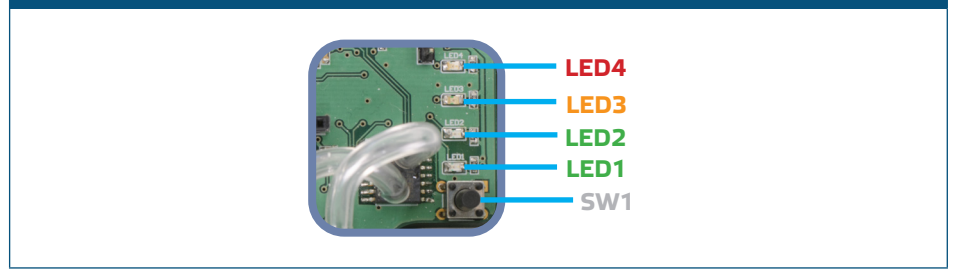

**5.** Voyant d'échec de l'élément capteur:

En cas de défaillance de l'élément capteur ou de la perte de la communication avec le capteur, la LED4 rouge clignote. Voir **Fig. 10**.

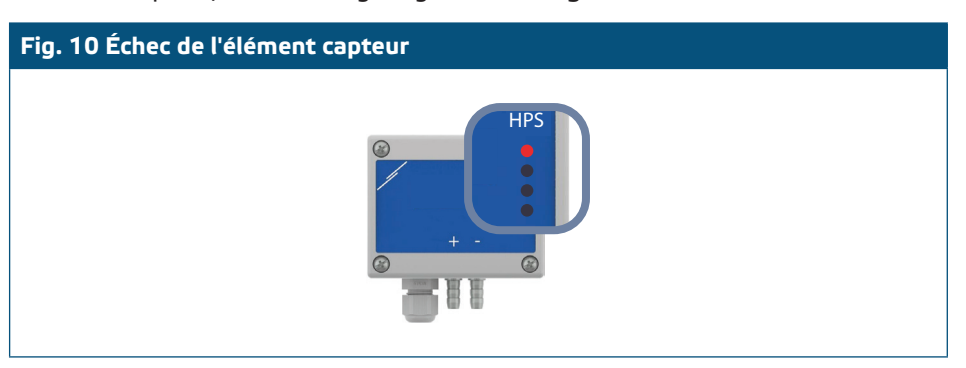

#### **INFORMATIONS SUR LE TRANSPORT ET LE STOCKAGE**

Évitez les chocs et des conditions extrêmes; stockez en emballage d'origine.

#### **INFORMATIONS ET RESTRICTIONS SUR LA GARANTIE**

Deux ans après la date de livraison contre les défauts de fabrication. Toute modification ou altération du produit après la date de publication soulage le fabricant de toute responsabilité. Le fabricant ne porte aucune responsabilité pour des erreurs d'impression ou des erreurs dans ces données.

#### **ENTRETIEN**

Dans des conditions normales, ce produit ne nécessite aucun entretien. En cas d'encrassement nettoyez avec un chiffon sec ou peu humide. En cas de forte pollution, nettoyez avec un produit non agressif. Dans ces conditions l'appareil doit être déconnecté de l'alimentation. Faites attention à ce qu'aucun liquide entre dans l'appareil. Seulement reconnectez à l'alimentation quand il est complètement sec.